# **001 | Dome-Kameras 001 | Erster Start**

## **Geräteinformation / Zugangsdaten**

#### **Verifikation Code / Aktivierungscode**

Jede Kamera hat auf der Rückseite einen Kleber, dieser enthält den Verifikation-Code.

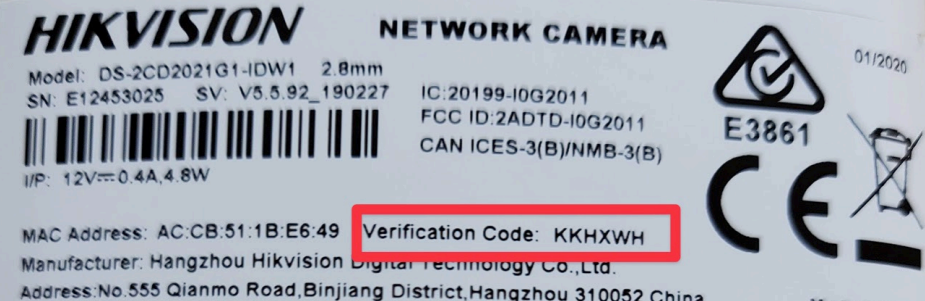

Address:No.555 Qianmo Road,Binjiang District,Hangzhou 310052,China<br>Der Verfifikation Code / Aktivierungscode wird später zum aktivieren des Live-Bildes in der App benötigt. Sie können den COde jederzeit in den Kamera-Einstellungen anpassen / ändern.

### **Zugangsdaten Web-Interface**

Die Zugangsdaten für das Webinterface sind bei Auslieferung:

Benutzerna admin me: Passwort: alarm09!

## **SD Karte einsetzen**

#### **Öffnen der Kamera**

- 1. Entfernen Sie den schwarzen Abdeckungs-Ring
- 2. Öffnen Sie die Schrauben

Seite 1 / 3 **(c) 2024 FineSell <info@finesell.de> | 07-052024 02:36** [URL: https://finecontrol.de/help/index.php?action=faq&cat=6&id=1&artlang=de](https://finecontrol.de/help/index.php?action=faq&cat=6&id=1&artlang=de)

# **001 | Dome-Kameras**

#### **SD einsetzen**

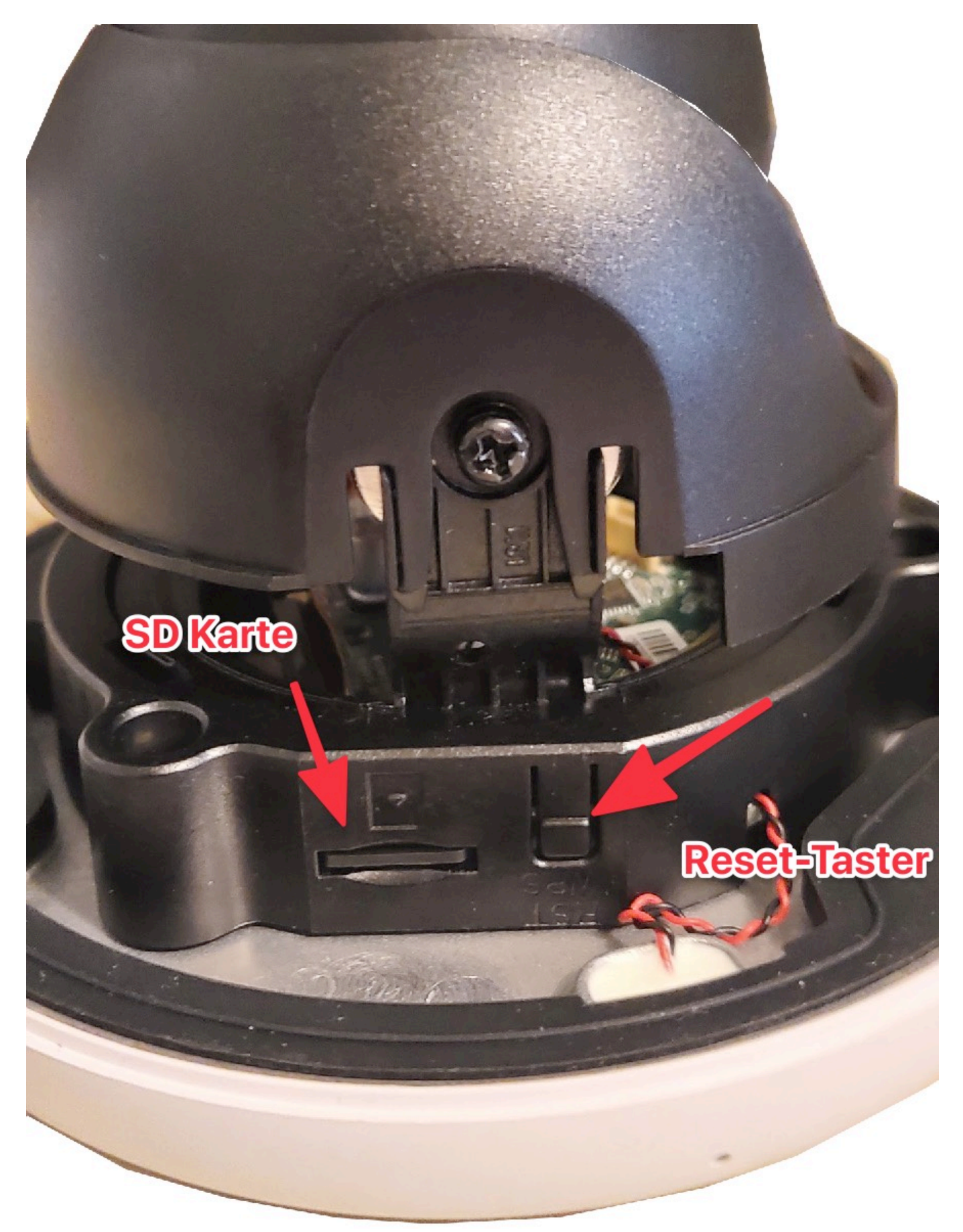

Seite 2 / 3 **(c) 2024 FineSell <info@finesell.de> | 07-052024 02:36** [URL: https://finecontrol.de/help/index.php?action=faq&cat=6&id=1&artlang=de](https://finecontrol.de/help/index.php?action=faq&cat=6&id=1&artlang=de)

### **001 | Dome-Kameras**

Wir empfehlen das Einsetzen einer SD Karte (bis 256GB). Auf diese Aufnahmen haben Sie direkten, weltweiten Zugriff, über die H IK Connect App.

Eindeutige ID: #1000 Verfasser: FineSell Letzte Änderung: 2020-07-18 09:06